# **Sistem Pendukung Keputusan Untuk Kelayakan Penerima Redistribusi Tanah Bagi Masyarakat Pada Kantor Pertanahan Kabupaten Donggala Menggunakan Metode MOORA**

**Intan Magdalena Sirait \*, Beni Andika \*\*, Ahmad Calam \*\*** \* Sistem Informasi, STMIK Triguna Dharma \*\* Program Studi Sistem Informasi, STMIK Triguna Dharma

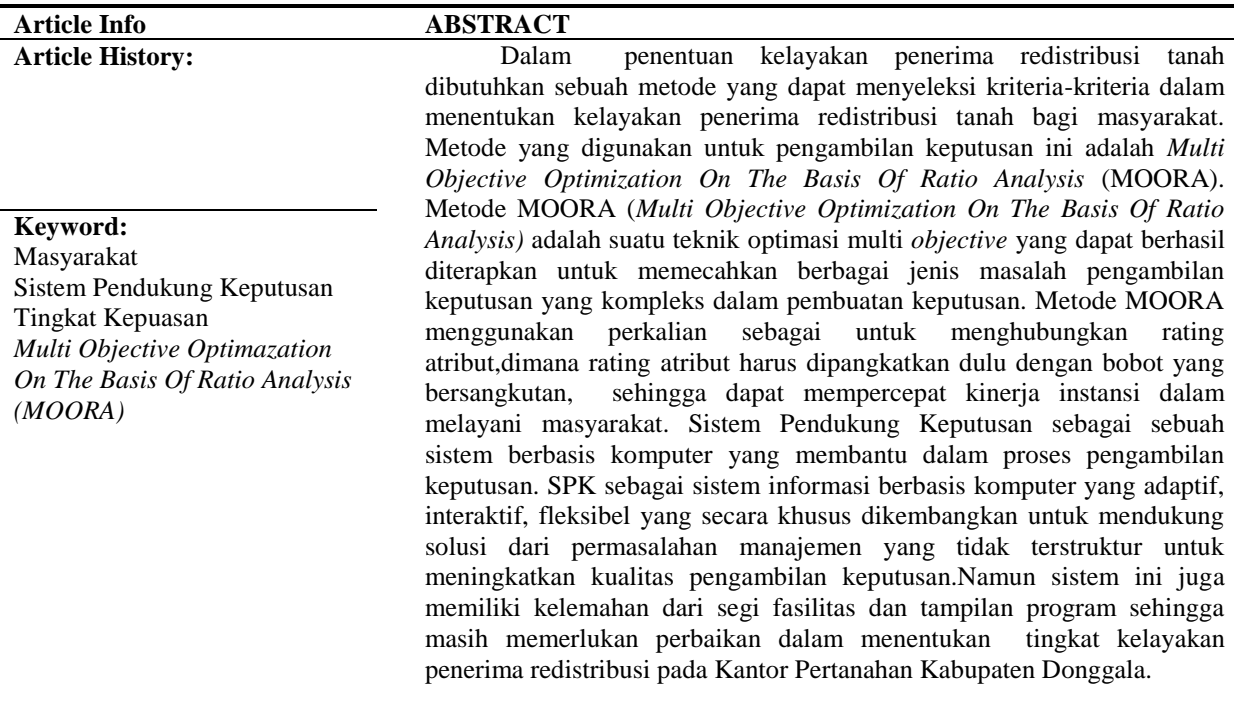

*Copyright © 2019 STMIK Triguna Dharma. All rights reserved.*

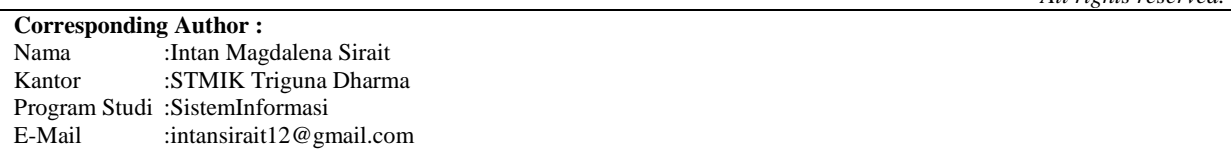

#### **1. PENDAHULUAN**

Dengan semakin meningkatnya teknologi yang diciptakan oleh manusia untuk meningkatkan kemampuan dalam menjalankan pekerjaannya, maka manajemen seseorang akan banyak dihadapkan pada pembuatan keputusan seperti keputusan terhadap perencanaan, pelaksanaan, pengawasan dan penilaian. Pengambilan keputusan dari suatu masalah, baik itu masalah yang sederhana maupun yang kompleks, diperlukan informasi-informasi yang menyeluruh dan akurat, kemampuan menganalisa dan mengolah informasi serta metode penyelesaian yang tepat.

Perusahaan dapat memanfaatkan sistem pendukung keputusan untuk membantu dalam pemecahan suatu masalah berdasarkan analisis untuk menentukan alternatif pemecahan suatu masalah secara cepat, tepat dan akurat.Kantor Pertanahan Kabupaten Donggala merupakan instansi pemerintah yang bergerak dibidang pertanahan. Salah satu program Reforma Agraria berdasarkan Peraturan Presiden Republik Indonesia Nomor 86 Tahun 2018 adalah redistribusi tanah bagi masyarakat

Sistem Pendukung Keputusan sebagai sebuah sistem berbasis komputer yang membantu dalam proses pengambilan keputusan. SPK sebagai sistem informasi berbasis komputer yang adaptif, interaktif, fleksibel yang secara khusus dikembangkan untuk mendukung solusi dari permasalahan manajemen yang tidak terstruktur untuk meningkatkan kualitas pengambilan keputusan.

Perlu adanya sebuah sistem pendukung keputusan yang dapat membantu pimpinan Kantor Pertanahan Kabupaten Donggala dalam menentukan kelayakan penerima redistribusi tanah bagi masyarakat. Sistem pendukung keputusan merupakan suatu bentuk dari sistem informasi manajemen yang secara khusus dibuat untuk mendukung perancangan dan *stakeholder* (pemangku kepentingan) dalam pengambilan keputusan.Maka dibutuhkan sebuah metode yang dapat menyeleksi kriteria-kriteria dalam menentukan kelayakan penerima redistribusi tanah bagi masyarakat. Metode yang digunakan untuk pengambilan keputusan ini adalah *Multi Objective Optimization On The Basis Of Ratio Analysis* (MOORA). Metode MOORAmemiliki tingkat fleksibilitas dan kemudahan untuk dipahami dalam proses evaluasi kedalam kriteria bobot keputusan dengan beberapa atribut pengambilan keputusan.Masalah yang dibahas dalam penelitian ini akan dirancang sebuah perangkat lunak berbasis *dekstopprogramming* yang diharapkan menjadi solusi pemecahan masalah.

Berdasarkan deskripsi masalah di atas maka penelitian ini di buat dengan judul "Sistem Pendukung Keputusan Untuk Menentukan Kelayakan Penerima Redistribusi Tanah Pada Kantor Pertanahan Kabupaten Donggala Menggunakan Metode *Multi Objective Optimization On The Basis Of Ratio Analysis* (MOORA)*".*

#### **2. METODE PENELITIAN**

#### **2.1 Redistribusi Tanah**

Redistribusi tanah adalah pembagian tanah-tanah yang dikuasai oleh negara dan telah ditegaskan menjadi objek landreform yang diberikan kepada para petani penggarap yang telah memenuhi syarat ketentuan Peraturan Pemerintah No. 224 Tahun 1961. Dengan tujuan untuk memperbaiki keadaan sosial ekonomi rakyat dengan cara mengadakan pembagian tanah yang adil dan merata atas sumber penghidupan rakyat tani berupa tanah, sehingga dengan pembagian terrsebut dapat dicapai pembagian hasil yang adil dan merata.

#### **2.2 Metode** *Multi Objective Optimization On The Basis Of Ratio Analysis* **(MOORA)**

Metode MOORA (*Multi Objective Optimization On The Basis Of Ratio Analysis)* adalah suatu teknik optimasi multi *objective* yang dapat berhasil diterapkan untuk memecahkan berbagai jenis masalah pengambilan keputusan yang kompleks dalam pembuatan keputusan. Metode MOORA menggunakan perkalian sebagai untuk menghubungkan rating atribut,dimana rating atribut harus dipangkatkan dulu dengan bobot yang bersangkutan, preferensi untuk alternatif SI

PerhitunganMOORAdapat dilakukan sebagai berikut dibawah ini :

- 1. Mengidentifikasi atribut/kriteria yang digunakan.
- 2. Semua atribut yang telah diidentifikasi dibentuk dalam matriks keputusan. Data digambarkan seperti

 $x_{maxn}$ . Dimana  $x_{ij}$  adalah *alternative* ke i pada atribut ke j, m juga termasuk sebagai *alternative*, dan n sebagai atribut. Kemudian sistem *ratio* dikembangkan menjadi sebuah *alternative* perbandingan, dimana atribut dibandingkan sebagai penyebut. Atribut itu sendiri merupakan wakil untuk semua *alternative* tersebut.

$$
X = \begin{bmatrix} x_{11} & x_{12} & \dots & x_{1n} \\ x_{21} & x_{22} & \dots & x_{2n} \\ \dots & \dots & \dots & \dots \\ x_{m1} & x_{m2} & \dots & x_{mn} \end{bmatrix}
$$

3. Brauers menyimpulkan bahwa sebagai penyebut, yang dipilih adalah akar kuadrat dari jumlah kuadrat dari setiap *alternative*. *Ratio* ini dapat dinyatakan sebagai berikut :

$$
x^*_{ij} = \frac{x_{ij}}{\sqrt{\left[\sum_{i=1}^m x^2_{ij}\right]}}
$$

 $(i = 1, 2, ..., n)$ 

Dimana  $x_{ij}$  adalahnomor dimensi sebagai interval [0,1] yang kemudian di normalisasi perhitungannya dari alternative ke i pada atribut ke j.

4. Untuk mengoptimasi lebih dari banyak objek, maka dilakukan normalisasi dengan nilai maksimum dikurangi nilai minimum. Kemudian optimasinya menjadi :

$$
y_i = \sum_{j=1}^m x^*_{ij} - \sum_{j=g+1}^n x^*_{ij}
$$

Dimana g adalah atribut maksimum, (n-g) adalah jumlah atribut yang akan menjadi nilai minimum, dan <sup>y</sup>i adalah nilai normaliasi *alternative* ke i pada semua atribut. Untuk membuat nilai atribut lebih akurat, maka bisa dilakukan dengan mengalikan bobot yang sesuai. Ketika dilakukan perhitungan atribut dikalikan dengan bobot, maka hasilnya menjadi sebagai berikut :

$$
y_i = \sum_{j=1}^{g} w_j x^*_{ij} - \sum_{j=g+1}^{n} w_j x^*_{ij}
$$

Dimana  $w_j$ adalah atribut yang dapat ditentukan oleh pengambil keputusan/pimpinan perusahaan.

Nilai dapat menjadi positif atau negatif tergantung dari jumlah maksimum dan minimumnya pada matriks keputusan. Dan hasil akhir perhitungannya yaitu menampilkan hasil rangking  $y_i$ . Dengan demikian, nilai *alternative* terbaik memiliki nilai  $y_i$  tertinggi. Sedangkan nilai *alternative* terendah memiliki nilai  $y_i$  terendah.

Berikut dibawah ini contoh penerapan metode MOORA dalam penerimaan beasiswa di salah satu pergutuan tinggi. Adapun kriteria yang digunakan beserta bobotnya adalah sebagai berikut:

| No | <b>Kriteria</b>                              | Nilai Bobot |
|----|----------------------------------------------|-------------|
|    | IPK                                          | 40 %        |
|    | Keterangan Organisasi Kemahasiswaan          | 25 %        |
|    | Proposal Program Kreatifitas Mahasiswa (PKM) | 20 %        |
|    | <b>Softskill</b>                             | 15 %        |

Tabel 1. Nilai Bobot Pada Kriteria Beasiswa

Berikut dibawah ini data mahasiswa beserta keterangan kriterianya yang akan dinilai dengan menggunakan metode MOORA.

| No. | Nama Mahasiswa     | IPK  | Organisasi | <b>PKM</b> | <b>Softskill</b> |
|-----|--------------------|------|------------|------------|------------------|
|     | Lutfiatul Husna    | 3.97 | Ada        | Ada        | Ada              |
|     | Fifin Zahrotun     | 3.93 | Ada        | Tidak Ada  | Ada              |
|     | Akhmad Arifin      | 3.59 | Ada        | Ada        | Ada              |
|     | Saiful Hadi        | 3,76 | Ada        | Ada        | Ada              |
|     | Anisa Putri Anjani | 3.79 | Ada        | Ada        | Ada              |

Tabel 2. Data Mahasiswa yang mendaftar beasiswa

#### Tabel 3. Nilai Kriteria Mahasiswa

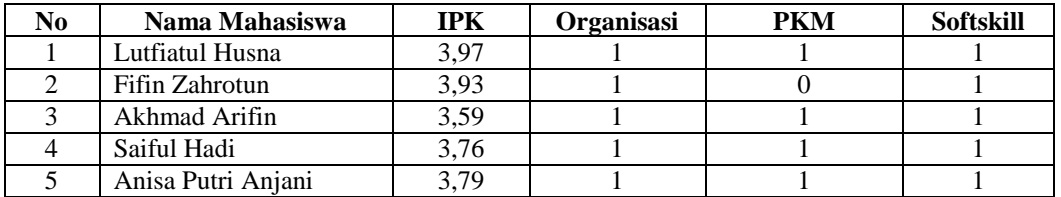

Pada kriteria Organisasi bernilai 1 dikarenakan mahasiswa tersebut mengikuti organisasi, dan apabila mahasiswa tersebut tidak mengikuti organisasi, maka akan bernilai 0. Sama halnya pada kriteria PKM dan *Softskill*, jika mahasiswa tersebut mengunggah proposal PKM akan bernilai 1, jika tidak mengunggah proposal PKM akan bernilai 0.

Kemudian melakukan perhitungan matriks dengan menggunakan rumus berikut ini:

$$
x^*_{ij} = \frac{x_{ij}}{\sqrt{\left[\sum_{i=1}^m x^2_{ij}\right]}}
$$

 $\sqrt{P_{t-1}P_{t-1}}$ Perhitungan untuk kriteria IPK :

$$
x^*_{11} = \frac{3.97}{\sqrt{[3,97^2+3,93^2+3,59^2+3,76^2+3,79^2]}} = \frac{3.97}{\sqrt{[72,593]}} = 0,465
$$
  
\n
$$
x^*_{21} = \frac{3.93}{\sqrt{[3,97^2+3,93^2+3,59^2+3,76^2+3,79^2]}} = \frac{3.93}{\sqrt{[72,593]}} = 0,461
$$
  
\n
$$
x^*_{31} = \frac{3.59}{\sqrt{[3,97^2+3,93^2+3,59^2+3,76^2+3,79^2]}} = \frac{3.59}{\sqrt{[72,593]}} = 0,421
$$
  
\n
$$
x^*_{41} = \frac{3.76}{\sqrt{[3,97^2+3,93^2+3,59^2+3,76^2+3,79^2]}} = \frac{3.76}{\sqrt{[72,593]}} = 0,441
$$
  
\n
$$
x^*_{51} = \frac{3.79}{\sqrt{[3,97^2+3,93^2+3,59^2+3,76^2+3,79^2]}} = \frac{3.79}{\sqrt{[72,593]}} = 0,444
$$

Perhitungan untuk kriteria Organisasi :

$$
x^*_{12} = \frac{1}{\sqrt{[1^2 + 1^2 + 1^2 + 1^2 + 1^2]}} = \frac{1}{\sqrt{[5]}} = 0,44
$$
  

$$
x^*_{22} = \frac{1}{\sqrt{[1^2 + 1^2 + 1^2 + 1^2 + 1^2]}} = \frac{1}{\sqrt{[5]}} = 0,44
$$
  

$$
x^*_{32} = \frac{1}{\sqrt{[1^2 + 1^2 + 1^2 + 1^2 + 1^2]}} = \frac{1}{\sqrt{[5]}} = 0,44
$$
  

$$
x^*_{42} = \frac{1}{\sqrt{[1^2 + 1^2 + 1^2 + 1^2 + 1^2]}} = \frac{1}{\sqrt{[5]}} = 0,44
$$
  

$$
x^*_{52} = \frac{1}{\sqrt{[1^2 + 1^2 + 1^2 + 1^2 + 1^2]}} = \frac{1}{\sqrt{[5]}} = 0,44
$$

Perhitungan untuk kriteria Proposal PKM :

$$
x^*_{13} = \frac{1}{\sqrt{[1^2 + 0^2 + 1^2 + 1^2 + 1^2]}} = \frac{1}{\sqrt{[4]}} = 0,5
$$
  
\n
$$
x^*_{23} = \frac{0}{\sqrt{[1^2 + 0^2 + 1^2 + 1^2 + 1^2]}} = \frac{0}{\sqrt{[4]}} = 0
$$
  
\n
$$
x^*_{33} = \frac{1}{\sqrt{[1^2 + 0^2 + 1^2 + 1^2 + 1^2]}} = \frac{1}{\sqrt{[4]}} = 0,5
$$
  
\n
$$
x^*_{43} = \frac{1}{\sqrt{[1^2 + 0^2 + 1^2 + 1^2 + 1^2]}} = \frac{1}{\sqrt{[4]}} = 0,5
$$
  
\n
$$
x^*_{53} = \frac{1}{\sqrt{[1^2 + 0^2 + 1^2 + 1^2 + 1^2]}} = \frac{1}{\sqrt{[4]}} = 0,5
$$

Perhitungan untuk kriteria *Softskill* :

$$
x^*_{14} = \frac{1}{\sqrt{[1^2 + 1^2 + 1^2 + 1^2 + 1^2]}} = \frac{1}{\sqrt{[5]}} = 0.44
$$
  
\n
$$
x^*_{24} = \frac{1}{\sqrt{[1^2 + 1^2 + 1^2 + 1^2 + 1^2]}} = \frac{1}{\sqrt{[5]}} = 0.44
$$
  
\n
$$
x^*_{34} = \frac{1}{\sqrt{[1^2 + 1^2 + 1^2 + 1^2 + 1^2]}} = \frac{1}{\sqrt{[5]}} = 0.44
$$
  
\n
$$
x^*_{44} = \frac{1}{\sqrt{[1^2 + 1^2 + 1^2 + 1^2 + 1^2]}} = \frac{1}{\sqrt{5}} = 0.44
$$
  
\n
$$
x^*_{54} = \frac{1}{\sqrt{[1^2 + 1^2 + 1^2 + 1^2 + 1^2]}} = \frac{1}{\sqrt{[5]}} = 0.44
$$

Sehingga menghasilkan perhitungan matriks keputusan seperti dijelaskan pada tabel dibawah ini. Tabel 4. Hasil Nilai Matriks

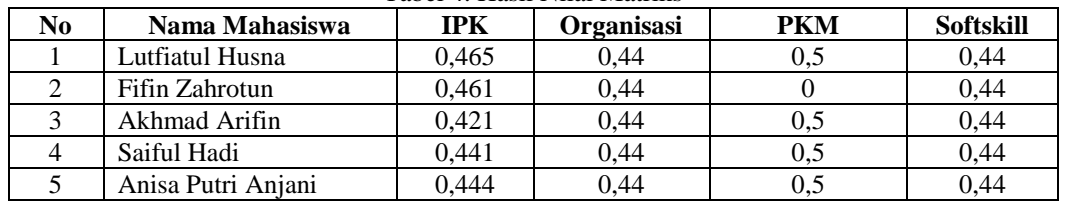

Dari semua proses yang sudah dilalui, inilah hasil akhir perhitungannya, dengan cara mengalikan semua hasil  $x_1$ ,  $x_2x_3$ ,  $x_4$ diatas dengan bobot masing-masing kriteria. Dengan demikian akan dihasilkan perangkingan penerima beasiswa. Berikut Hasil Perangkingan penerima beasiswa.

$$
y_1 = 0,465(40\%) + 0,44(25\%) + 0,5(20\%) + 0,44(15\%) = 0,456
$$

$$
y_2 = 0,461(40\%) + 0,44(25\%) + 0(20\%) + 0,44(15\%) = 0,360
$$
  

$$
y_3 = 0,421(40\%) + 0,44(25\%) + 0,5(20\%) + 0,44(15\%) = 0,438
$$

$$
y_4 = 0,441(40\%) + 0,44(25\%) + 0,5(20\%) + 0,44(15\%) = 0,446
$$
  

$$
y_4 = 0,441(40\%) + 0,44(25\%) + 0,5(20\%) + 0,44(15\%) = 0,446
$$

$$
y_5 = 0,444(40\%) + 0,44(25\%) + 0,5(20\%) + 0,44(15\%) = 0,447
$$

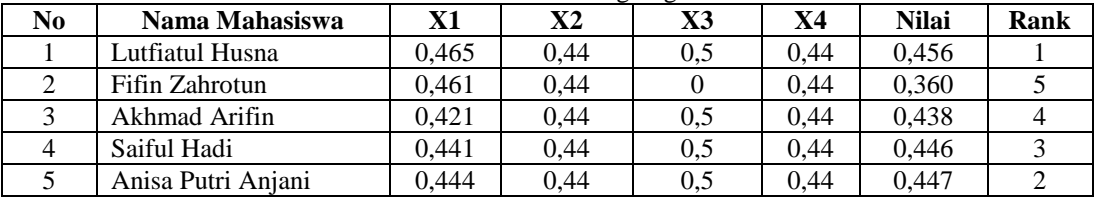

# Tabel 5. Hasil Rangking

# **2.3.** *Unifled Modeling Language* **(UML)**

.

*Unified Modeling Language* (UML) adalah bahasa pemodelan untuk sistem atau perangkat lunak yang berorientasi objekapapun. Karena menggunakan *class* dan *operation* dalam konsep dasarnya, UML dapat dituliskan dalam bahasa-bahasa berorientasi objek seperti *C++, Java, C#* atau *VB.NET*.

# **3. Perancangan dan Implemantasi Sistem**

# 3.1 **Metode Perancangan Sistem**

Di dalam penelitian ini, digunakan sebuah metode perancangan sistem yaitu *waterfall algorithm*. Berikut ini adalah fase yang dilakukan dalam penelitian ini yaitu:

## 1. Analisis Masalah dan Kebutuhan

Analisis masalah dan kebutuhan merupakan fase awal dalam perancangan sistem. Pada fase ini akan ditentukan titik masalah sebenarnya dan elemen-elemen apa saja yang dibutuhkan untuk penyelesaian masalah Kantor Pertanahan Kabupaten Donggala dalam proses kelayakan penerima redistribusi tanah baik *software* maupun *hardware* (perangkat keras).

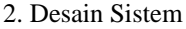

Dalam fase ini dibagi beberapa indikator atau elemen yaitu pemodelan sistem dengan *Unified Modelling Language*, pemodelan menggunakan *flowchart system*, desain input dan desain output dari aplikasi sistem pendukung keputusan yang mau dirancang.

3. Pembangun Sistem

Fase ini menjelaskan tentang bagaimana melakukan pengkodingan terhadap desain sistem yang dirancang baik dari sistem *input*, proses dan *output* menggunakan bahasa pemograman *desktop*.

#### 4. Uji Coba Sistem

Fase ini merupakan fase terpenting untuk pembangunan aplikasi sistem pendukung keputusan. Hal ini dikarenakan pada fase ini akan dilakukan *trial* and *error* terhadap keseluruhan aspek aplikasi baik *coding*, desain sistem dan pemodelan dari aplikasi sistem pendukung keputusan tersebut.

# 5. Implementasi atau Pemeliharaan

Fase akhir ini adalah fase dimana pemanfaatan aplikasi oleh *stakeholder* yang akan menggunakan sistem ini. Dalam penelitian ini pengguna atau *end user* nya adalah pegawai di Kantor Pertanahan Kabupaten Donggala

## 3.2 **Algoritma Sistem**

Algoritma sistem merupakan penjelasan langkah-langkah penyelesaian masalah dalam perancangan aplikasi sistem pendukung keputusan dalam proses kelayakan penerima redistribusi tanah dengan menggunakan metode MOORA*.*

## **3.2.1** *Flowchart* **dari Metode Penyelesaian**

Di bawah ini merupakan *flowchart* rancangan program pada implementasi sistem pendukung keputusan untuk menentukan kelayakan penerima redistribusi tanah menggunakan metode MOORA.

Mulai

Inisialisasi Kriteria, Bobot

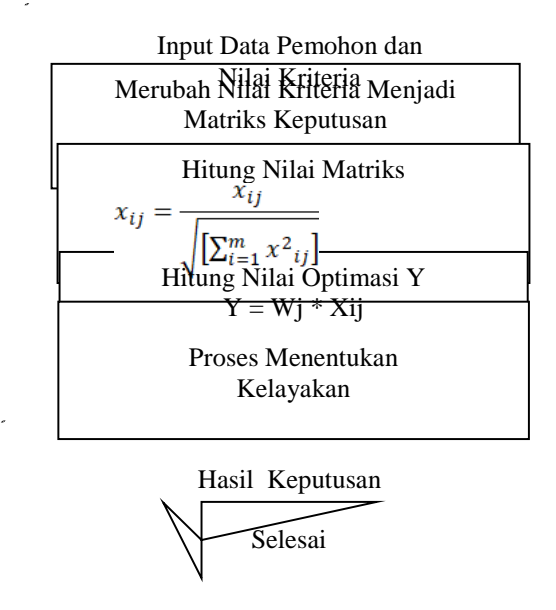

Gambar 1. *Flowchart* Metode MOORA

#### **3.2.2 Deskripsi Data Penelitian**

Dalam menentukan kelayakan penerima redistribusi tanah digunakan beberapa jenis data diantaranya yaitu data kriteria, data primer dari perusahaan dan data hasil inisialisasi.

Dalam aplikasi sistem pendukung keputusan menentukan kelayakan penerima redistribusi tanah, maka harus ditetapkan kriteria-kriteria yang digunakan sebagai acuan untuk penilaian dalam proses pengujian. Kriteria-kriteria tersebut dapat dilihat pada tabel di bawah ini :

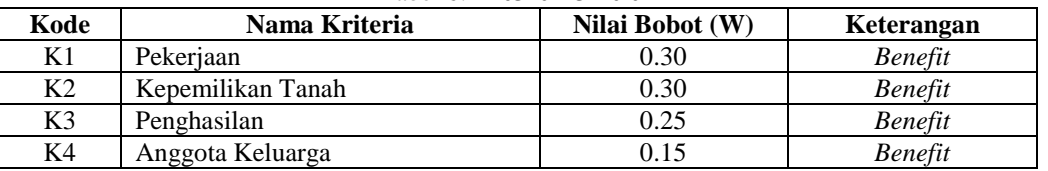

Tabel 6. Kriteria Penilaian

Berikut dibawah ini aturan pembobotan nilai kriteria pada setiap data kriteria diatas:

## 1. Kriteria Pekerjaan

Kriteria pertama merupakan kriteria yang dilihat dari segi pekerjaan pemohon. Berikut dibawah ini penjelasan kriteria pekerjaan.

| No. | Skala Kriteria            | <b>Bobot</b> |
|-----|---------------------------|--------------|
|     | Petani/Pekebun            |              |
| 2   | Nelayan/Petambak          |              |
| 3   | Guru Honorer              |              |
| 4   | <b>Buruh Harian Lepas</b> |              |
|     | Lainnya                   |              |

Tabel 7. Bobot Kriteria Status Pekerjaan

2. Kriteria Kepemilikan Tanah

Kriteria kedua merupakan kriteria yang dilihat dari segi kepemilikan tanah pemohon. Berikut dibawah ini penjelasan kriteria Kepemilikan Tanah.

| N <sub>0</sub> | Skala Kriteria        | <b>Bobot</b> |
|----------------|-----------------------|--------------|
|                | $\leq$ 0,25 Ha        |              |
|                | $0,26$ Ha $- 0,50$ Ha |              |
| っ              | $> 0,50$ Ha           |              |

Tabel 8. Bobot Kriteria Kepemilikan Tanah

#### 3. Kriteria Penghasilan

Kriteria kedua merupakan kriteria yang dilihat dari segi penghasilan pemohon. Berikut dibawah ini penjelasan kriteria penghasilan.

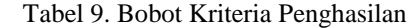

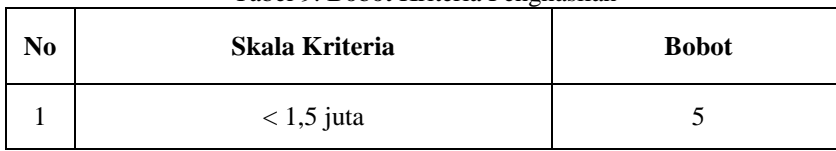

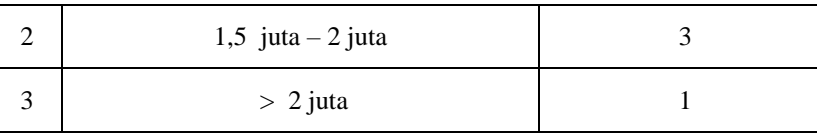

## 4. Kriteria Anggota Keluarga

Kriteria kedua merupakan kriteria yang dilihat dari segi anggota keluarga tanah. Berikut dibawah ini penjelasan kriteria anggota keluarga.

| No | Skala Kriteria | <b>Bobot</b> |
|----|----------------|--------------|
|    | $\geq 6$ orang |              |
|    | $4-5$ orang    |              |
|    | $1 - 3$ orang  |              |

Tabel 10. Bobot Kriteria Anggota Kelu

## **3.2.3 Algoritma MOORA**

Dalam pembahasan perhitungan MOORA ini, diambil 10 sampel dari alternatif yang memiliki 4 kriteria. Perhitungan MOORA dalam sistem jika dicari secara manual, dapat kita lihat penyelesaiannya sebagai berikut:

| Kode            |            | <b>Kriteria</b> |            |         |  |
|-----------------|------------|-----------------|------------|---------|--|
|                 | K1         | K <sub>2</sub>  | K3         | K4      |  |
| <b>A01</b>      | Petani     | Tidak Ada       | $1,6$ juta | 7 orang |  |
| A <sub>02</sub> | Petani     | 0,25 Ha         | $1,4$ juta | 4 orang |  |
| A <sub>03</sub> | Petani     | 0,25 Ha         | $1,3$ juta | 4 orang |  |
| A <sub>04</sub> | Petani     | $0.5$ Ha        | 1 juta     | 6 orang |  |
| A05             | Buruh      | $0,2$ Ha        | $1,4$ juta | 3 orang |  |
| A06             | Petani     | Tidak Ada       | $1$ juta   | 5 orang |  |
| A07             | Wiraswasta | $0.5$ Ha        | $1,4$ juta | 3 orang |  |
| A08             | Petani     | $0,2$ Ha        | $1,2$ juta | 6 orang |  |
| A09             | Buruh      | $0.8$ Ha        | $1,4$ juta | 5 orang |  |
| A10             | Petani     | $0.5$ Ha        | $1,3$ juta | 7 orang |  |

Tabel 11. Nilai Pemohon Terhadap Setiap Kriteria

Kemudian nilai pemohon pada tabel di atas dirubah kedalam bentuk angka sesuai dengan aturan pembobotan kriteria, sehingga menghasilkan data sebagai berikut:

| Tabel 12. Nilai Pemohon Setelah Dikonversi |    |                 |    |                |  |  |
|--------------------------------------------|----|-----------------|----|----------------|--|--|
| Kode                                       |    | <b>Kriteria</b> |    |                |  |  |
|                                            | K1 | K <sub>2</sub>  | K3 | K <sub>4</sub> |  |  |
| A01                                        | 5  | 5               | 3  | 5              |  |  |
| A02                                        | 5  | 5               | 5  | 3              |  |  |
| A03                                        | 5  | 5               | 5  | 3              |  |  |
| A <sub>04</sub>                            | 5  | 3               | 5  | 5              |  |  |
| Kode                                       | K1 | K <sub>2</sub>  | K3 | <b>K4</b>      |  |  |
| A05                                        | 2  | 5               | 5  |                |  |  |
| A06                                        | 5  | 5               | 5  | 3              |  |  |

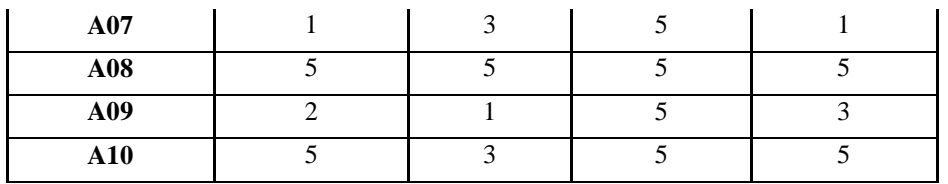

Kemudian membuat matriks keputusan ternormalisasi Xij dengan menggunakan persamaan dibawah ini:  $\chi_{ij}$ 

$$
x_{ij} = \frac{x_{ij}}{\sqrt{[\sum_{i=1}^{m} x^{2} \, ij]}}
$$
  
\n
$$
X1 = \frac{\sqrt{5^{2} + 5^{2} + 5^{2} + 5^{2} + 5^{2} + 2^{2} + 5^{2} + 1^{2} + 5^{2} + 2^{2} + 5^{2}}}{13.5647} = 13,5647
$$
  
\n
$$
X11 = \frac{x_{11}}{x_{11}} = \frac{s}{13.5647} = 0,3686
$$
  
\n
$$
X21 = \frac{x_{21}}{x_{11}} = \frac{s}{13.5647} = 0,3686
$$
  
\n
$$
X31 = \frac{x_{31}}{x_{11}} = \frac{s}{13.5647} = 0,3686
$$
  
\n
$$
X51 = \frac{x_{51}}{x_{11}} = \frac{2}{13.5647} = 0,3686
$$
  
\n
$$
X71 = \frac{x_{71}}{x_{11}} = \frac{1}{13.5647} = 0,3686
$$
  
\n
$$
X71 = \frac{x_{71}}{x_{11}} = \frac{1}{13.5647} = 0,3686
$$
  
\n
$$
X91 = \frac{x_{81}}{x_{11}} = \frac{s}{13.5647} = 0,3686
$$
  
\n
$$
X91 = \frac{x_{81}}{x_{11}} = \frac{s}{13.5647} = 0,3686
$$
  
\n
$$
X2 = \sqrt{5^{2} + 5^{2} + 5^{2} + 3^{2} + 5^{2} + 5^{2} + 3^{2} + 5^{2} + 1^{2} + 3^{2}} = 13,3417
$$
  
\n
$$
X12 = \frac{x_{12}}{x_{2}} = \frac{s}{13,3447} = 0,3748
$$
  
\n
$$
X22 = \frac{x_{22}}{x_{2}} = \frac{s}{13,3447} = 0,3748
$$
  
\n
$$
X32 = \frac{x_{22}}{x_{2}} = \frac{s}{13,344
$$

$$
X53 = \frac{X53}{X3} = \frac{5}{15,2971} = 0,3269
$$
  
\n
$$
X63 = \frac{X63}{X3} = \frac{5}{15,2971} = 0,3269
$$
  
\n
$$
X73 = \frac{X73}{X3} = \frac{5}{15,2971} = 0,3269
$$
  
\n
$$
\Box 83 = \frac{X83}{X3} = \frac{5}{15,2971} = 0,3269
$$
  
\n
$$
\Box 93 = \frac{X03}{X3} = \frac{5}{15,2971} = 0,3269
$$
  
\n
$$
\Box 103 = \frac{X103}{X3} = \frac{5}{15,2971} = 0,3269
$$
  
\n
$$
\Box 4 = \sqrt{5^2 + 3^2 + 3^2 + 5^2 + 1^2 + 3^2 + 1^2 + 5^2 + 3^2 + 5^2} = 11,7473
$$
  
\n
$$
\Box 14 = \frac{X14}{X4} = \frac{5}{11,7473} = 0,4256
$$
  
\n
$$
\Box 24 = \frac{X24}{X4} = \frac{3}{11,7473} = 0,2554
$$
  
\n
$$
\Box 44 = \frac{X44}{X4} = \frac{5}{11,7473} = 0,2554
$$
  
\n
$$
\Box 44 = \frac{X44}{X4} = \frac{1}{11,7473} = 0,4256
$$
  
\n
$$
\Box 54 = \frac{X54}{X4} = \frac{1}{11,7473} = 0,0851
$$
  
\n
$$
\Box 64 = \frac{X64}{X4} = \frac{3}{11,7473} = 0,0851
$$
  
\n
$$
\Box 64 = \frac{X84}{X4} = \frac{1}{11,7473} = 0,0851
$$
  
\n
$$
\Box 84 = \frac{X84}{X4} = \frac{5}{11,7473} = 0,4256
$$
  
\n $$ 

Maka dari perhitungan diatas menghasilkan matriks ternormalisasi X seperti terlihat dibawah ini:

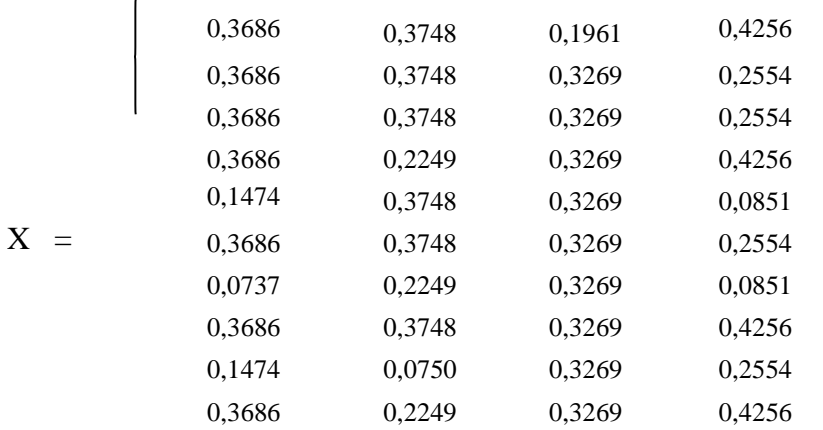

Langkah selanjutnya yaitu menghitung nilai optimasi Y dengan menggunakan persamaan dibawah ini.

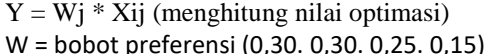

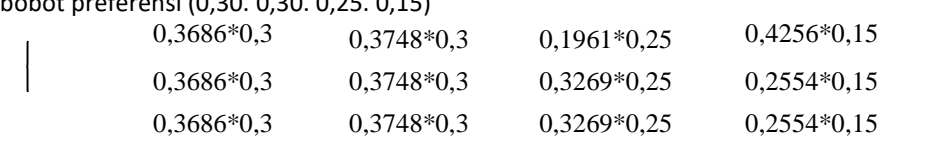

www.trigunadharma.ac.i

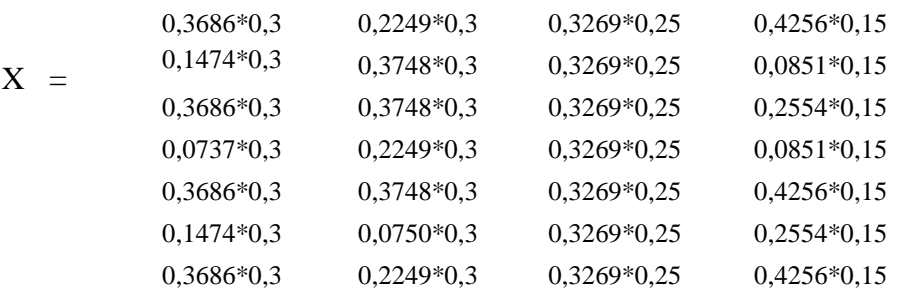

Setelah dihitung dengan persamaan diatas maka akan menghasilkan nilai optimasi Y seperti dibawah ini:

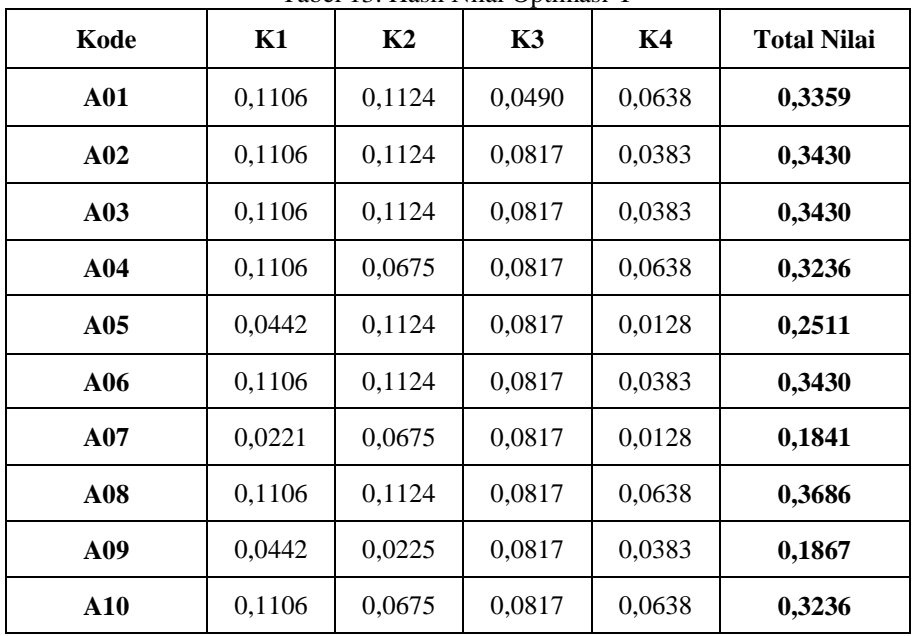

Tabel 13. Hasil Nilai Optimasi Y

Maka sesuai dengan ketentuan dari pihak instansi bahwa pemohon yang nilainya ≥ 0,3 dinyatakan Layak untuk menerima redistribusi tanah, sedangkan pemohon yang nilainya < 0,3 dinyatakan Tidak Layak. Seperti yang dijelaskan pada tabel dibawah ini :

Tabel 14. Hasil Keputusan Kelayakan Penerima Redistribusi Tanah

| N <sub>0</sub> | Kode            | Nama Pemohon        | Nilai Akhir | Keputusan          |
|----------------|-----------------|---------------------|-------------|--------------------|
|                | A <sub>01</sub> | Haris               | 0,3359      | Layak              |
| 2              | A02             | Syapril A.          | 0,3430      | Layak              |
| 3              | A03             | Dasirun             | 0,3430      | Layak              |
| 4              | A <sub>04</sub> | Tamin               | 0,3236      | Layak              |
| 5              | A05             | Usman               | 0,2511      | Tidak Layak        |
| N <sub>0</sub> | Kode            | <b>Nama Pemohon</b> | Nilai Akhir | Keputusan          |
| 6              | A06             | Alex                | 0,3430      | Layak              |
| 7              | A07             | Zainudin AR         | 0,1841      | Tidak Layak        |
| 8              | A <sub>08</sub> | Jerni               | 0,3686      | Layak              |
| 9              | A09             | Darlan              | 0,1867      | <b>Tidak Layak</b> |
| 10             | A10             | DG. Sijerra         | 0,3236      | Layak              |

#### **Implementasi Sistem 3.3 Tampilan** *Login*

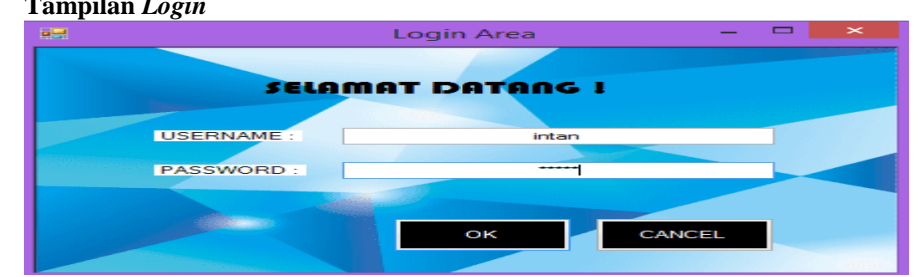

#### Gambar 2. Tampilan *Login*

Pada *form login*, admin harus memasukkan nama dan kata sandi. Jika nama dan kata sandi tidak sesuai maka proses *login* tidak dapat dilakukan. Menu *login* bermanfaat agar tidak sembarangan user bisa mengakses menu yang ada di aplikasi tersebut. Menu *login* bermanfaat agar tidak sembarang user bisa mengakses menu yang ada di aplikasi tersebut.

## **3.4 Tampilan Menu Utama**

Setelah proses *login* berhasil, admin akan diarahkan ke menu utama dimana terdapat empat sub menu pengolahan data yang dapat diakses, yaitu data Pemohon, data kriteria penilaian, data sub kriteria, dan proses pengambilan keputusan. Namun, apabila proses *login* tidak berhasil maka sistem akan kembali ke *form login*, dan sistem meminta untuk memasukan *username* dan *password* yang benar.

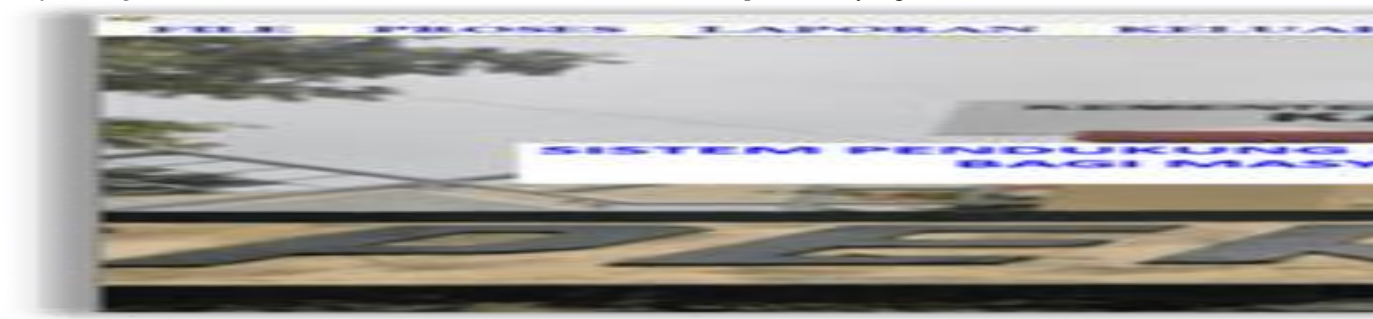

Gambar 3. Tampilan Menu Utama

## **3.5 Tampilan Input Data Pemohon**

Pada input data pemohon yang dimaksud adalah proses menambah, mengubah, menyimpan, dan menghapus data pemohon yang terdapat pada *database.* Berikut di bawah ini dlampirkan data pemohon yang akan diinput kedalam sistem pendukung keputusan.

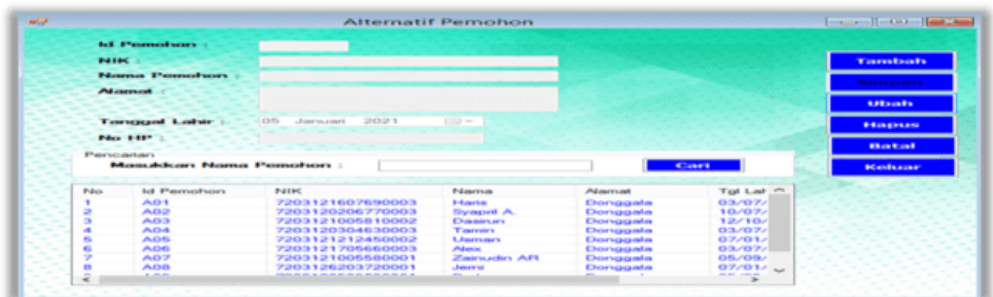

#### Gambar 4. Tampilan Input Data Pemohon

Adapun fungsi-fungsi dari tombol yang terdapat dalam *form* yaitu :

- 1. Tambah : Menyimpan data pemohon baru.
- 2. Ubah : Merubah data-data yang dianggap salah.
- 3. Hapus : Menghapus data-data yang dianggap tidak perlu.
- 4. Batal : Membatalkan penginputan data dan membersihkan *form*.
- 5. Keluar : Keluar dari *form* Pemohon.

## **5.2.4 Tampilan Input Data Kriteria Penilaian**

Pada *form* kriteria merupakan tampilan antarmuka untuk menginput data kriteria yang akan digunakan menjadi acuan penilaian pada setiap Pemohon. Berikut adalah gambar hasil implementasi dari rancangan antarmuka *form* input penilaian kriteria.

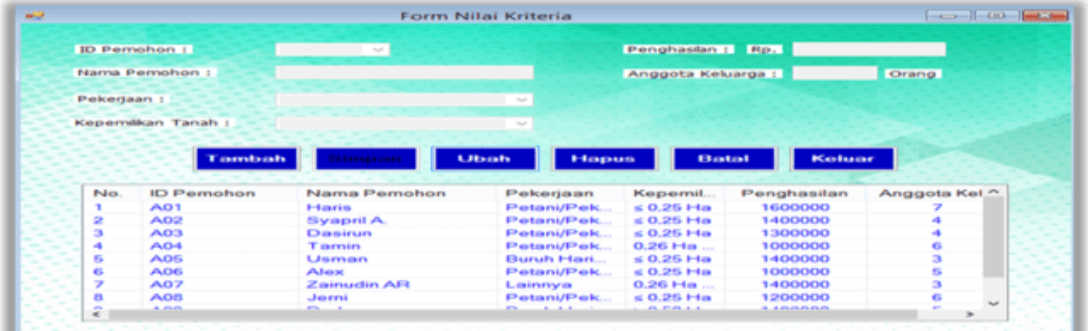

Gambar 5. Tampilan Input Data Kriteria Penilaian

Adapun fungsi-fungsi dari tombol yang terdapat dalam *form* yaitu :

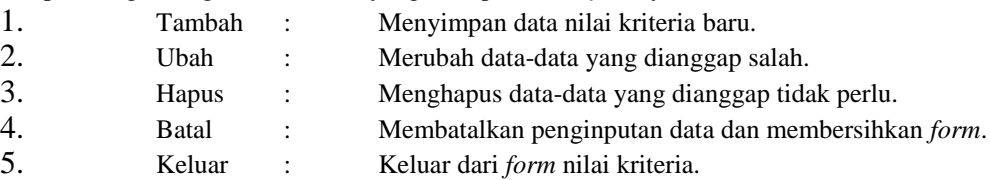

# **3.6 Tampilan** *Form* **Proses Keputusan**

Pada *form* proses keputusan merupakan tampilan antarmuka untuk menginput data nilai kriteria dari tiap-tiap data pemohon yang digunakan pada sistem ini. Berikut adalah gambar hasil implementasi dari rancangan antarmuka *form* proses keputusan.

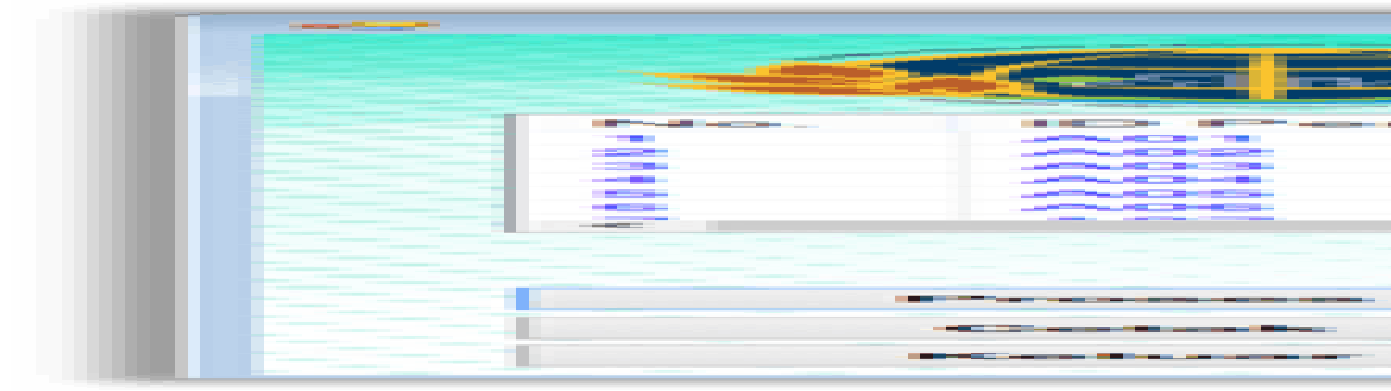

## Gambar 6. Tampilan Proses Keputusan

Adapun fungsi-fungsi dari tombol yang terdapat dalam *form* yaitu :

- 1. Proses : Melakukan proses perhitungan dengan metode MOORA.
- 2. Cetak : Menampilkan laporan hasil keputusan
- 3. Keluar : Keluar dari *form* keputusan.

#### **3.7 Pengujian Sistem**

Setelah melakukan proses implementasi, proses selanjutnya adalah uji coba dengan tujuan untuk mengetahui bahwa aplikasi yang telah dibuat sesuai dengan kebutuhan. Setelah dilakukan pengujian, maka menghasilkan dua buah laporan yaitu laporan data pemohon dan laporan hasil keputusan seperti gambar di bawah ini:

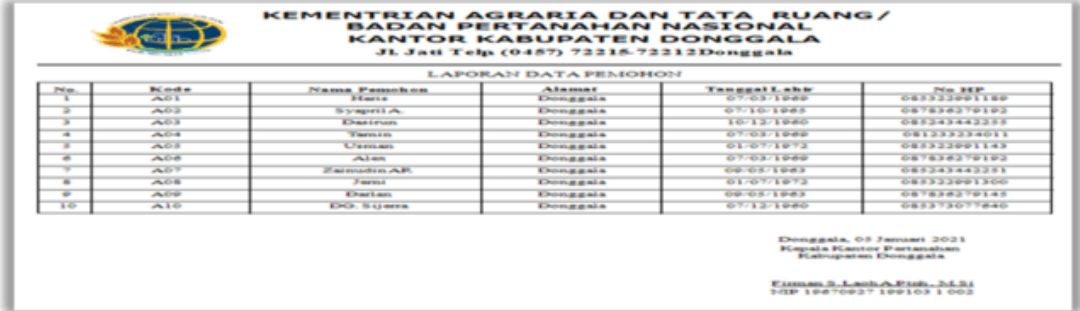

#### Gambar 7. Tampilan Laporan Pemohon

Selain menghasilkan *output* berupa laporan data pemohon, sistem ini juga menghasilkan *output* laporan hasil keputusan pemohon seperti yang tercantum pada gambar di bawah ini.

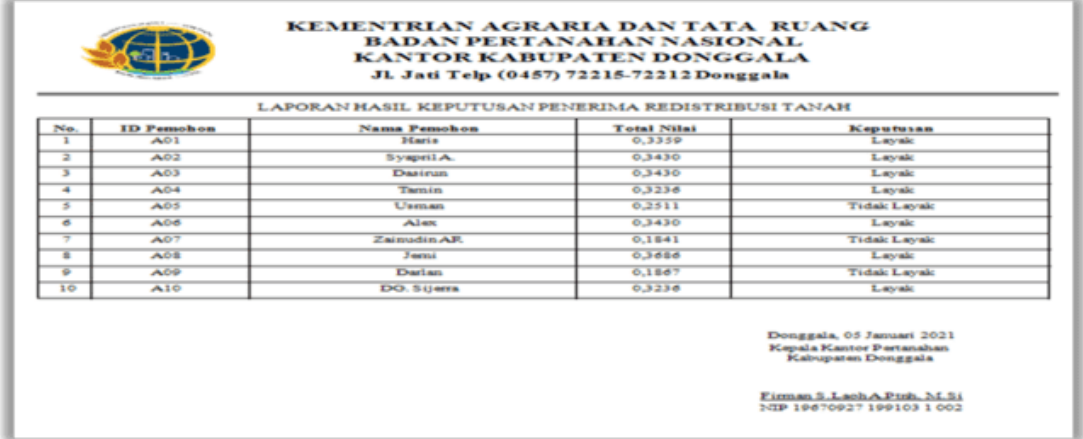

# Gambar 8. Tampilan Laporan Hasil Keputusan

Selain menghasilkan *output* berupa laporan data pemohon dan laporan hasil keputusan, sistem ini juga menghasilkan *output* laporan hasil keputusan setiap pemohon seperti yang tercantum pada gambar di bawah ini.

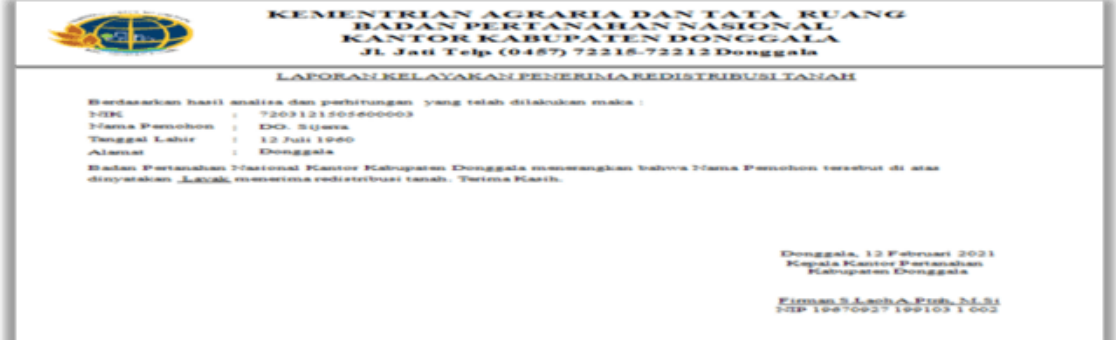

**Gambar 9. Tampilan Laporan** Hasil Keputusan Perorang

#### **4. KESIMPULAN**

- a. Perancangan untuk menentuan kelayakan penerima redistribusi tanah pada Kantor Pertanahan Kabupaten Donggala berdasarkan perhitungan dari 4 nilai kriteria yaitu pekerjaan, kepemilikan tanah, penghasilan dan anggota keluarga yang dimasukkan ke dalam perhitungan metode MOORA.
- a. Penerapan metode MOORA dalam menentukan kelayakan penerima redistribusi tanah dengan menginterasikannya ke dalam bahasa pemrograman *desktop* kemudian menginputkan data

alternatif beserta nilai kriteria ke dalam sistem. Sehingga dapat membantu Kantor Pertanahan Kabupaten Donggala dalam menentukan kelayakan penerima redistribusi tanah dengan cepat.

b. Pengujian yang digunakan dalam membangun sistem pendukung keputusan menentukan kelayakan penerima redistribusi tanah pada Kantor Pertanahan Kabupaten Donggala yaitu *flowchart*, *use case diagram*, *activity diagram*, *class diagram*, *database* dan perancangan *interface* program.

## **UCAPAN TERIMA KASIH**

Terimakasih diucapkan kepada pihak-pihak yang telah mendukung dalam proses pembuatan jurnal ini yang tidak dapat disebutkan satu per satu. Kiranya bisa memberi manfaat bagi pembacanya dan dapat meningkatkan kualitas jurnal selanjutnya.

## **REFERENSI**

[1] Rosa A.S., & M. S. (2014).*Rekayasa Perangkat Lunak*. Bandung : Informatika

- [2] Sri K., & H. P. (2013).*Aplikasi MOORA.*Yogyakarta *:*Graha Ilmu
- [3] Kusrini. (2007). *Konsep Dan Aplikasi Sistem Pendukung Keputusan*. Yogyakarta : CV. Andi Offset.
- [4]Andi. (2011). *Membangun Aplikasi Pembelian – Penjualan dan Inventori dengan MS. Access.*Yogyakarta : Andi.
- [5] Rosa A.S., & M. S. (2015).*Rekayasa Perangkat Lunak*.Bandung : Informatika.
- [6] Wahana K. (2012). *Visual Basic 2008.* Yogyakarta : Andi.

## **BIOGRAFI PENULIS**

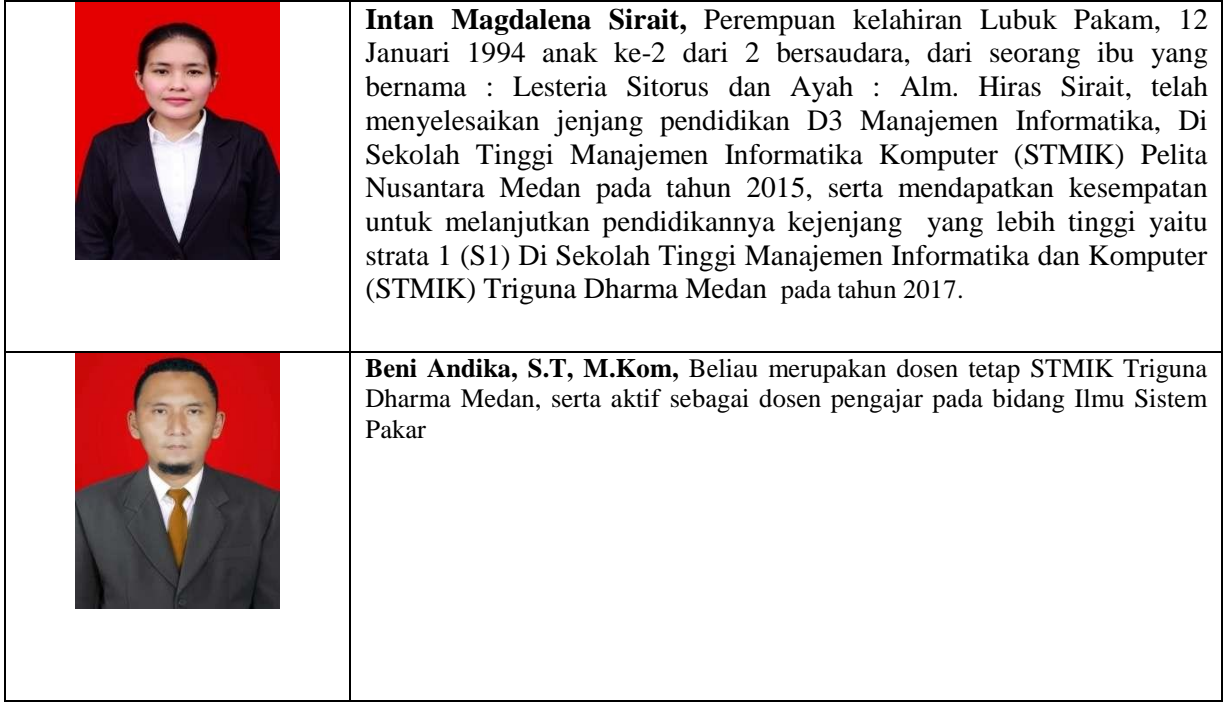

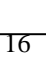

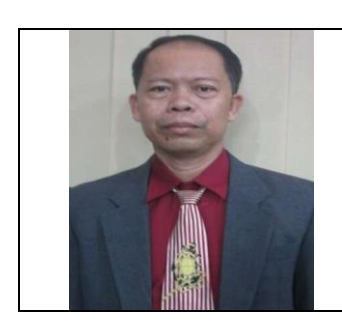

**Drs. Ahmad Calam, S.Kom, M.A,** Beliau merupakan dosen tetap di STMIK Triguna Dharma Medan serta aktif sebagai dosen pengajar Khusus pada bidang Ilmu sosial